# 生活中的資料

## 資料與資料庫

生活中充斥著許多資訊,例如店舖裡販售商品的名稱與價格、通訊錄的姓名與電 話、行事曆的日期與行程等,只要稍微留意,就能發現生活中充滿許多的數值、文 字、日期、時間等,這一筆筆的資訊就稱為資料 (圖 1-1 )。

每筆資料都代表著某件事實、資訊內容與狀態,有時也會遇到資料量龐大、格式各 不相同,又或者資料散落各處的情況,這樣的資料難以使用也不易處理。然而,只 要將資料整理、收集到一個地方,就隨時能迅速取得所需資訊,或是對多筆資料進 行分析並得到新資訊,像這樣收集多筆資料,讓資料能有效運用,就是資料庫的功 能(圖 1-2)。

#### 資料與資料庫的範例

以蛋糕店為例,每項商品的名稱與價格就是資料,這些資料必須告知購買商品的顧 客,在計算營收時也必須使用。站在經營者的立場,會希望這些資料不要四散各 處,而是能透過表格等方式集中管理。建立資料庫讓資料更便於使用,之後在查詢 商品價格時就能迅速完成。

除此之外,記錄售出的商品與數量時,也可以透過收銀系統將售出的商品資料集中 並建立資料庫,之後就能計算當日營收或統計來客數。

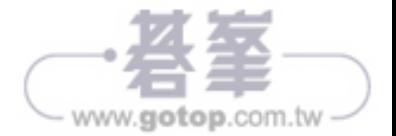

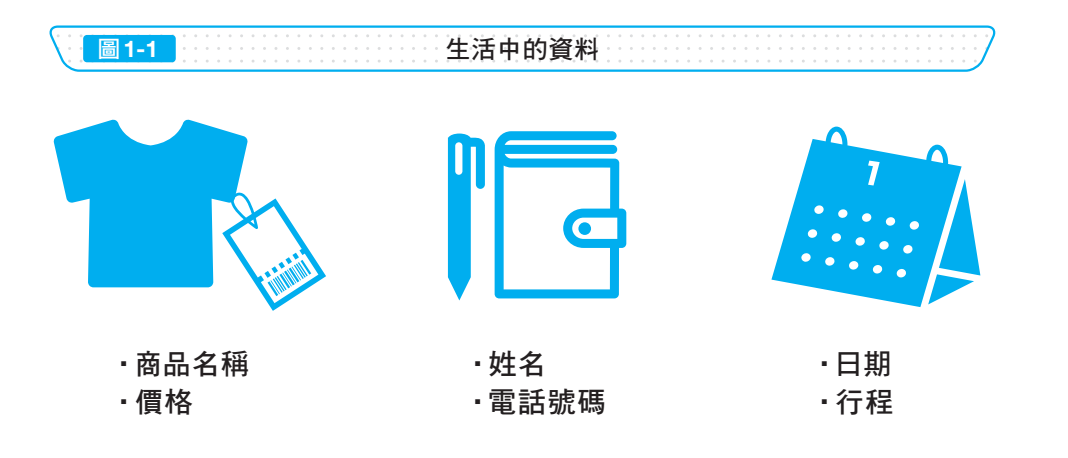

圖1-2 第三十一章 資料庫的功能

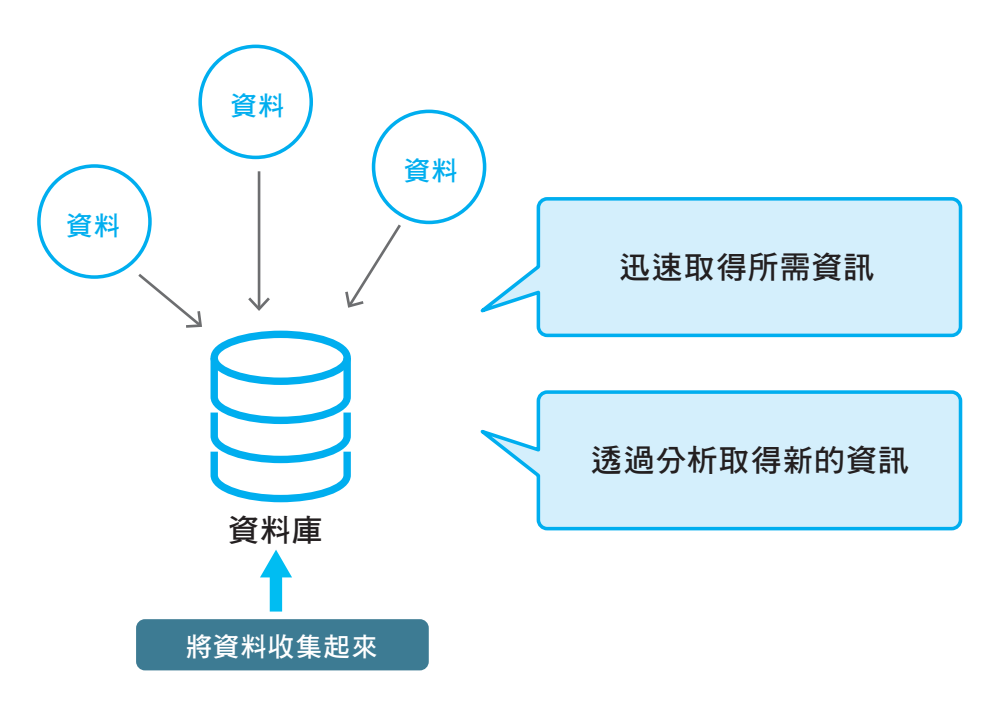

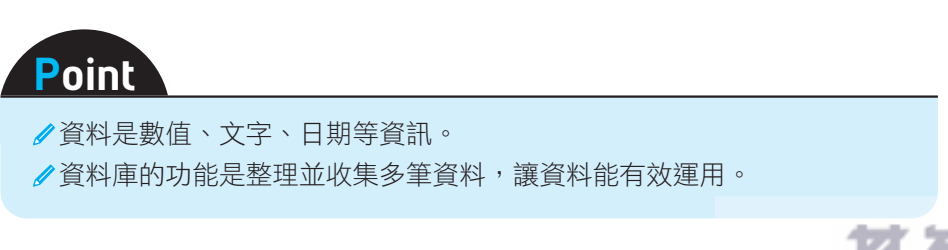

15

- www.gotop.com.tw

# 尋找生活中常見的資料庫

試著寫下你的生活中有什麼樣的資料,這些資料是否已經建立成資料庫了呢?如果 還沒有,運用資料庫會不會更加便利?

小試身手

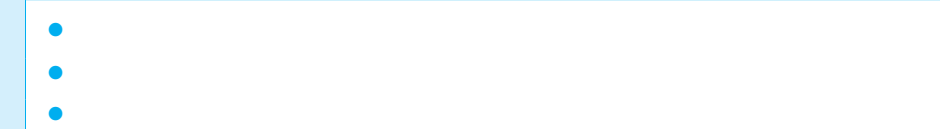

回答範例

- 售出商品、數量、價格
	- → 使用 POS 收銀系統讀取條碼,就能將資料儲存到資料庫
	- → 之後就能夠統計熱銷商品的資料
- 姓名、電話號碼、郵件地址
	- → 智慧型手機的通訊錄應用程式可以儲存、變更資料,也可以使用姓名來查詢 資料
- 圖書館館藏的書籍名稱、作者姓名、類別、借閲情況
	- → 可以從電腦裝置杳詢館藏資料
- 圖書館借閱書籍的名稱、借閱日期、歸還日期、會員編號
	- → 在櫃台借還書時,會將借閱情況記錄下來
	- → 可以追蹤已借出的書籍,掌握超過一定期限還未還書的會員

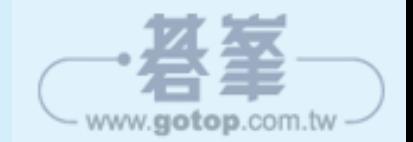

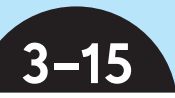

# 取得資料的筆數

## 計算紀錄的筆數

想要查詢存有使用者資料的資料表中包含幾位使用者,圖書館館藏資料表的總藏書 量,又或是行程資料表中的行程數量時,可以**計算資料表的紀錄筆數,並取得其數** 值。

取得資料表中儲存的紀錄筆數時,要使用 COUNT 函數,圖 3-34 是從「users」資 料表取得紀錄筆數的例子。在「SELECT」後方加上「COUNT(\*)」,就可以查詢資 料表有幾筆紀錄,以這次的例子來説,傳回的結果是「4」。

#### 與「**WHERE**」組合的範例

計算紀錄的筆數時,也可以搭配 3-8 所介紹的「WHERE」。

圖 3-35 的例子是從「users」資料表的「age」欄,取得數值為「30」以上的紀錄 筆數。狺個指令也可以用來計算男性與女性的人數,或是在儲存書籍資料的資料表 中,以上市日期為搜尋條件取得本日上市的書籍數量等,用途相當多元。

#### 去除沒有資料的紀錄再計算

沒有值的欄位會顯示為 NULL (參考 4-8), 計算紀錄筆數時,也可以排除 NULL 的 資料後再行計算。

在「SELECT」後方指定「COUNT(age)」,就可以在排除「age」欄的 NULL 資料後 再計算紀錄筆數。

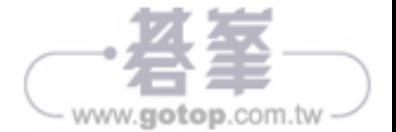

# **ER** 模型的呈現方法

### **ER** 模型的基本畫法

ER 模型就像圖 5-14 一樣,會呈現出實體、屬性與關聯性。ER 模型的書法不同, 細部的繪製方法也會有所不同,不過基本上都是寫下實體名稱與該實體的屬性,再 以線連結相互關聯的實體。

繪製時,關聯性是一對多、多對多,還是一對一,也必須予以區別,例如圖 5-14 就是以箭頭的尖端代表「多」。其他也有許多畫法,各有不同。

圖 5-15 是將大學的課程資訊畫成 ER 模型的範例,實體有「教師」、「課程」與 「學生」,一名教師負責多門課程,不過一門課就是由一名老師負責,因此「教師」 與「課程」是一對多的關係。此外,一門課程有多名學生參與,而一名學生又修習 多門課程,因此「課程」與「學生」屬於多對多的關係。以文字描述這些關聯性並 不容易理解,但透過 ER 模型呈現就能一眼掌握。

#### **ER** 模型畫法的種類

ER 模型因應不同用途發展出各式繪製方法,較著名的有 IDEF1X 模型與 IE 模型, 不同圖形的畫法與可呈現的內容有著些許差異。如果 ER 模型的資訊是由多名成員 共享,那麼就必須確定彼此對圖形有相同的認知,因此,**事先決定好繪製方式比較** 不會發生問題。

無論哪種繪製方式的概念都相同,這裡將省略細節的說明,僅概略說明 ER 模型呈 現資料的方式。如果希望進一步了解 ER 模型,只要對接下來介紹的繪製方式進一 步學習,就能加深理解。

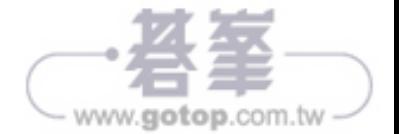

**圖5-14 ER 模型的繪製方法** 

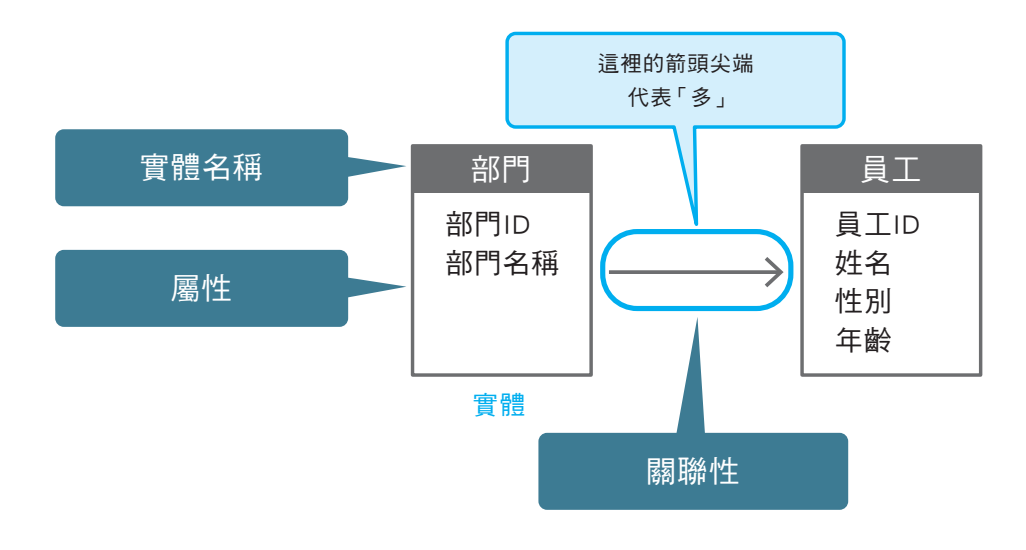

圖5-15 以 ER 模型呈現大學課程資料的範例

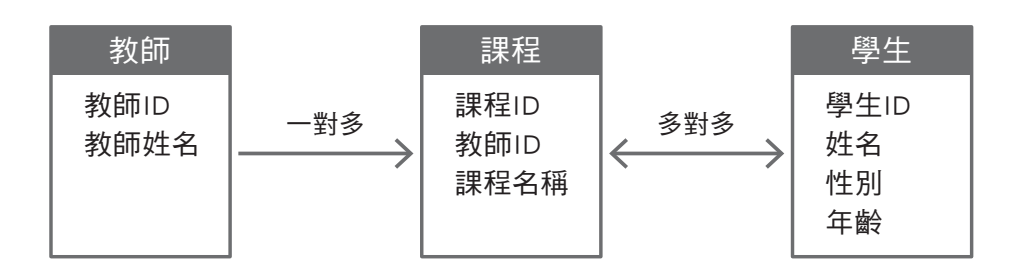

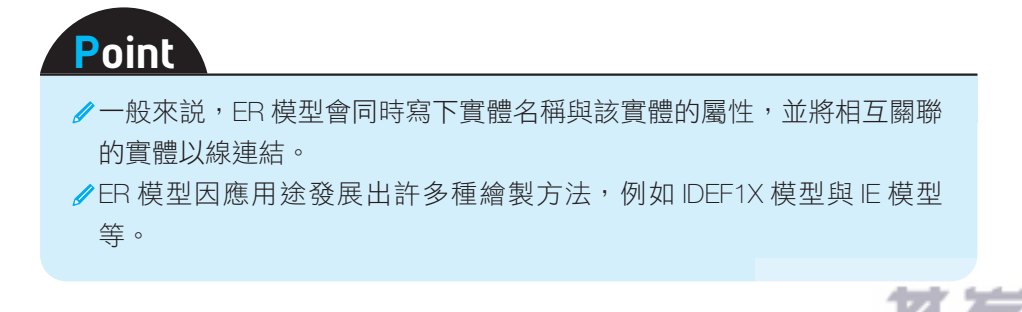

145

www.gotop.com.tw

# 從應用程式使用資料庫的範例

### 連接資料庫的應用程式

軟體與在網路上運作的工具中,有些必須連接資料庫搭配才能使用(圖 8-3),例 如 WordPress 就相當具有代表性。

WordPress 是用來架設部落格的著名軟體,可以讓使用者從管理書面新增文章與變 更設計,即使不會寫程式,也能以較簡單的方式架設部落格網站,使用 WordPress 就不必從零開始,在客製化方面也更有彈性,因此,除了部落格之外也有許多其他 類型的網站會使用 WordPress,而其中的 文章內容與網站設定內容就是透過資料 庫來管理 。

#### **WordPress** 與資料庫的連接

WordPress 必須另外和 MySQL 的資料庫搭配使用。一開始安裝 WordPress 的時候 要指定資料庫的名稱、使用者名稱和密碼並接著對庫,這樣一來,應用程式裡就 會自動建立所需的資料表。安裝完成後,只要從管理書面新增、編輯、刪除文章, 資料表就會隨之更動。此外,顯示新增的文章時,則是從資料表取得對應的資料並 顯示於網頁。網頁的客製化可以從管理畫面進行,而相關設定內容也可以儲存在資 料庫中(圖 8-4)。

尤其是 需要在網路與手機應用程式上儲存資料並顯示儲存資料的應用程式,這些 大部分都使用了資料庫,由此可見,資料庫對應用程式的開發與製作來說已經是不 可或缺的存在。

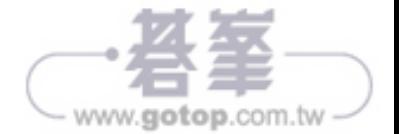

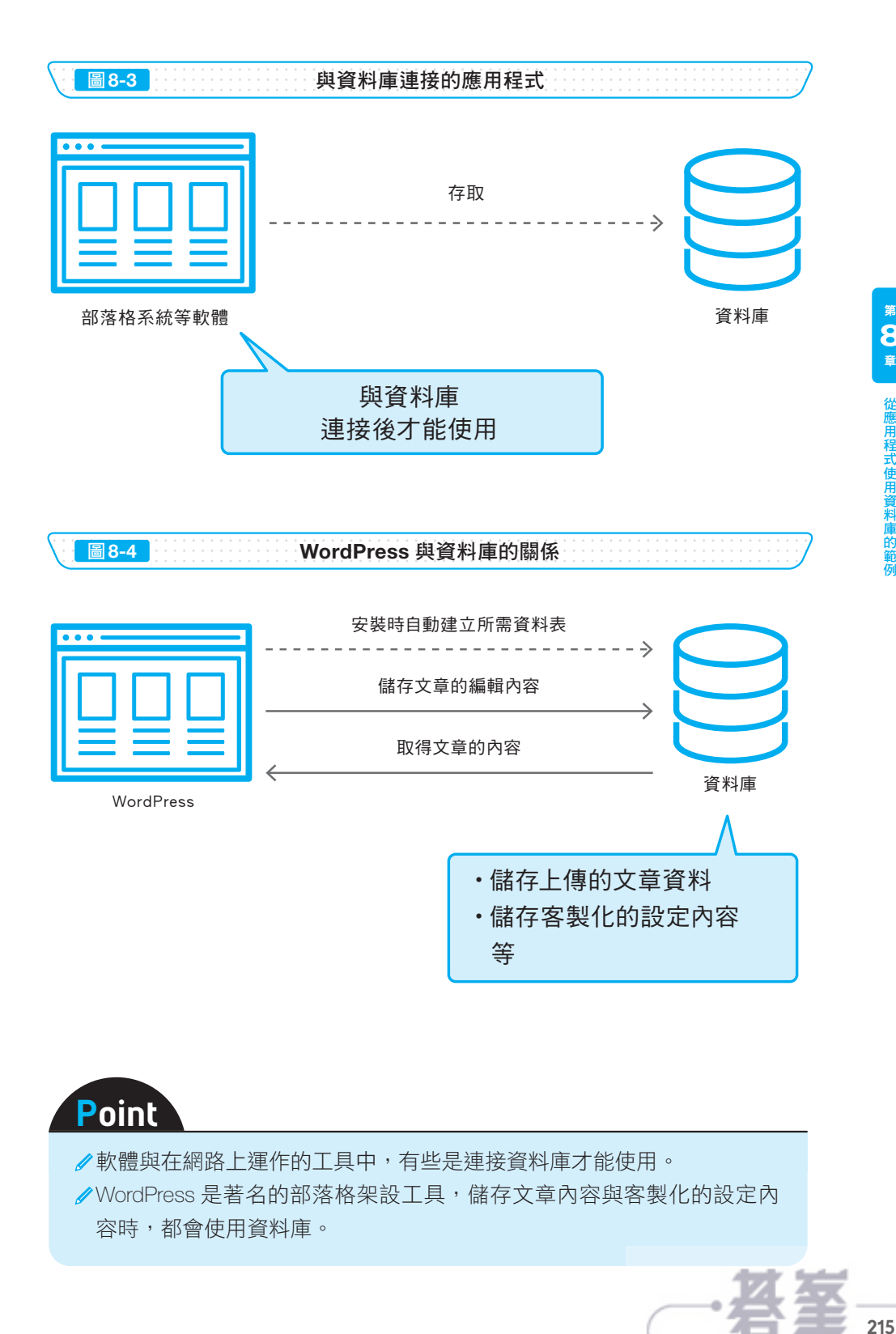

例

www.gotop.com.tw

# 雲端服務的應用

### 使用外部供應商的服務

有資料庫的使用需求時,也可以使用外部供應商所提供的雲端服務(參考 6-1)。 由於狺種服務可以透過網路使用外部供應商配置的機器與軟體,不需要自行準備, 只要有網路,就隨時可以建立資料庫(圖 8-9)。另外,很多服務都是以量計價,因 此也可以在需要時取用所需的服務即可。如果要執行垂直擴充與水平擴充,也只要 變更方案與設定,因此可以選擇在負載較高的日期與時段提升伺服器效能,非常方 便。

具代表性的服務有 Amazon RDS 、Cloud SQL 、Heroku Postgres 等(圖 8-10)。

### 雲端服務的啟用流程

啟用雲端資料庫的流程如下。

- ●連上提供資料庫服務的供應商網站並註冊帳號
- ❷建立新的資料庫
- ❸取得資料庫的主機名稱、使用者名稱與密碼
- 4使用3的資料,就可以存取並使用資料庫

最快只要幾分鐘就能完成設定,開始使用,因此也大幅降低資料庫的使用門檻。也 有其他的優點,例如 **資料庫的相關設備是由業者管理** ,因此使用者可以專注於應 用程式的開發。

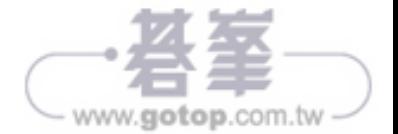

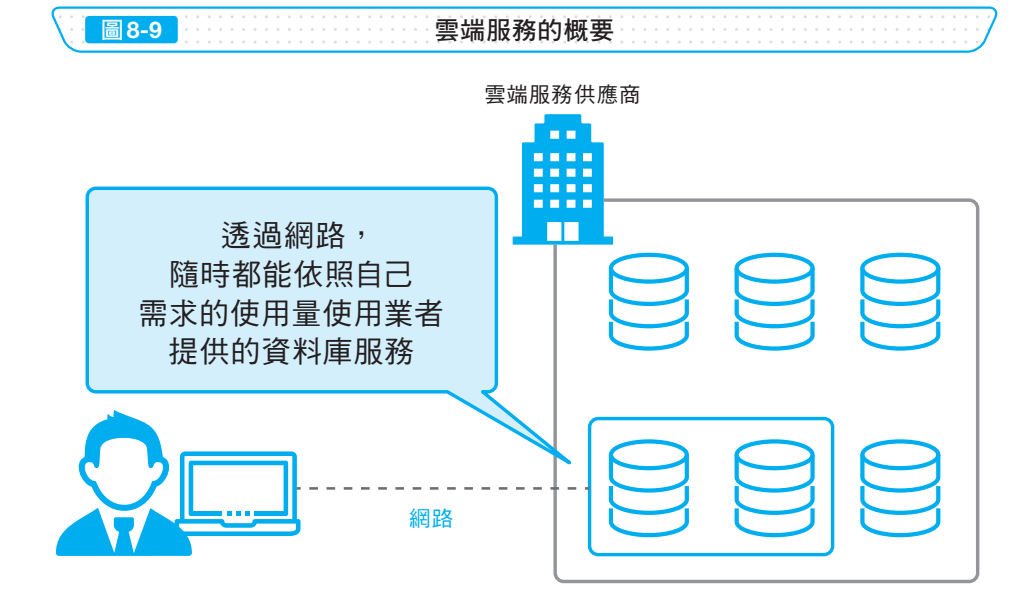

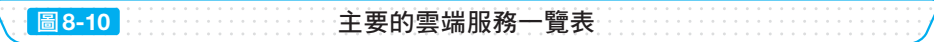

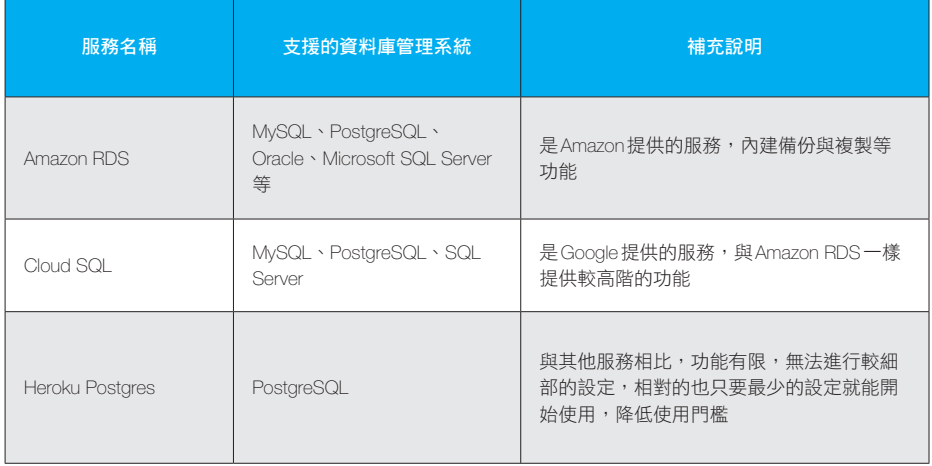

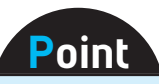

使用雲端服務就不需要自行購置機器,在網路上就能隨時依照需求用量 使用資料庫。

也可以輕易地在網路上執行垂直擴充與水平擴充。

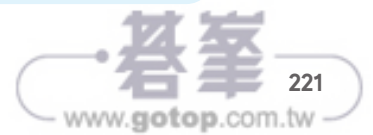

# 迅速取得資料

#### 提升資料取得效率的快取

將曾經使用的資料暫時存放在讀取較快的磁碟空間,再次使用相同資料時,就可 **以迅速讀取** ,狺種機制就稱為 <mark>快取</mark> 。

生活中的例子有網路瀏覽器,網路瀏覽器在顯示網頁時,會將曾經讀取的圖片等檔 案儲存起來,之後再讀取到相同頁面時就可以使用,這樣一來,就能提升網頁的顯 示速度(圖 8-11)。

如果將快取機制應用於資料庫,就可以提升取得資料的效率。

#### 在資料庫使用快取

快取也可以用來提升在資料庫中讀取資料的速度,尤其是需要頻繁讀取以及變更頻 率較低的資料,使用快取的效果會更好。

以購物網站為例,網站中有前一天人氣商品排名的頁面,如果依照排名順序逐一從 資料庫取得資料,可能造成資料庫很大的工作負擔,而且前一天的排名並不會再更 動,每次有人存取頁面時都要重新執行處理,效率將會大幅降低。如果把從資料庫 取得的結果儲存在其他空間,第二次以後的存取就能讀取所儲存的資料,降低存取 資料庫的頻率,這樣一來,就可以讓資料的取得更為迅速(圖 8-12)。

快取的機制可以自行建立,有時候則已經導入到連結資料庫的框架與軟體中 。

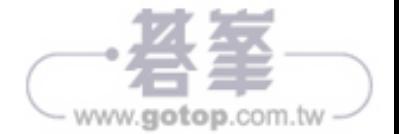

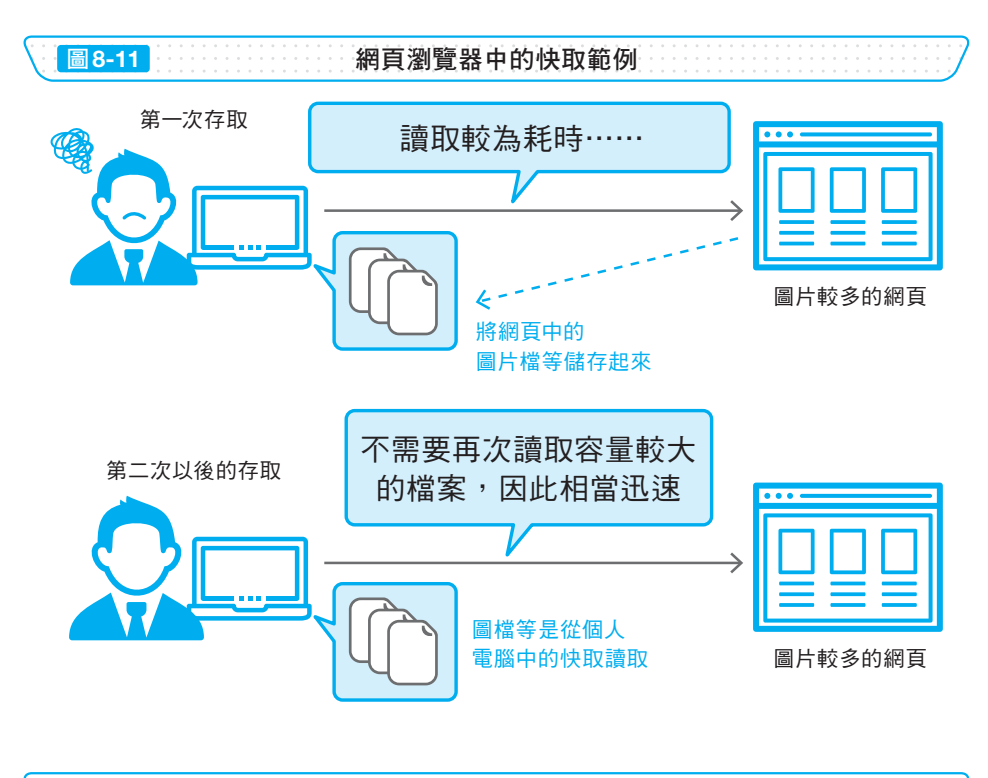

圖8-12 在资料庫中使用快取的範例

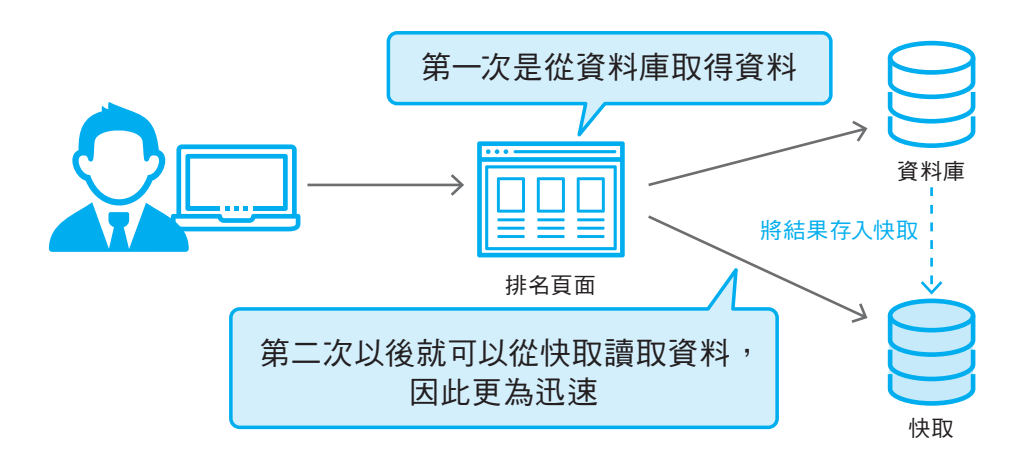

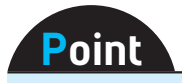

為了迅速讀取常用的資料而將資料儲存起來,就是快取的機制。

在資料庫中使用快取機制,資料的取得將更為迅速。

223

www.gotop.com.tw